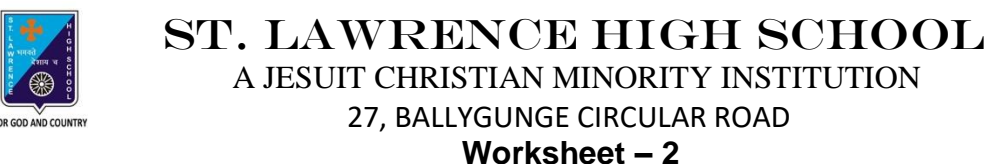

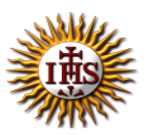

**TOPIC: Internet and Web Browsing**

**2 nd TERM**

Subject: Computer Class: 4 Date: 23.06.2021

#### **A. Choose the correct answer:**

- 1. How many menus are there in Microsoft's Internet Explorer?
	- a. Five
	- b. Six
	- c. Four
	- d. Three
- 2. Which term is used very often to indicate that your computer is connected to the Internet?
	- a. Offline
	- b. Google
	- c. Online
	- d. Search Engine
- 3. Which menu has cut option?
	- a. Edit menu
	- b. File menu
	- c. Help menu
	- d. View menu
- 4. Which menu is used to add and store the addresses of the web pages you often visit?
	- a. File menu
	- b. Edit menu
	- c. View menu
	- d. Favorites menu
- 5. Which menu will you use for seeking online help for topics related to the browser?
	- a. Edit menu
	- b. File menu
	- c. Help menu
	- d. View menu

#### **B. Fill in the blanks:**

- 1. Internet Explorer is an example of \_\_\_\_\_\_\_\_\_\_\_\_.
	- a. Menu
	- b. Web Browser
	- c. Operating System
	- d. Web Page

## 2. Work \_\_\_\_\_\_\_\_\_\_\_\_ means working while you are not connected to the Internet.

- a. offline
- b. online
- c. searching
- b. browsing

## 3. The \_\_\_\_\_\_\_\_\_ menu has options related to the layout of the web page.

- a. Tools
- b. Help
- c. View
- d. Edit

#### 4. \_\_\_\_\_\_\_\_\_\_\_\_\_ bar option helps to change the view of the page being displayed in the browser.

- a. Menu
- b. Tool
- c. Ribbon
- d. Title

5. The Tool bar is present just below the \_\_\_\_\_\_\_\_\_\_\_ bar.

- a. Title
- b. Buttons
- c. Ribbon
- d. Menu

## **C. Write True or False:**

1. A Status bar tells you the status of connection to a website.

- 2. You can't save a file using File menu.
- 3. Every web page on the Internet has a unique address.
- 4. The Stop button stops the loading of a particular page.
- 5. You can get paste option from File menu.

# **D. Match the followings:**

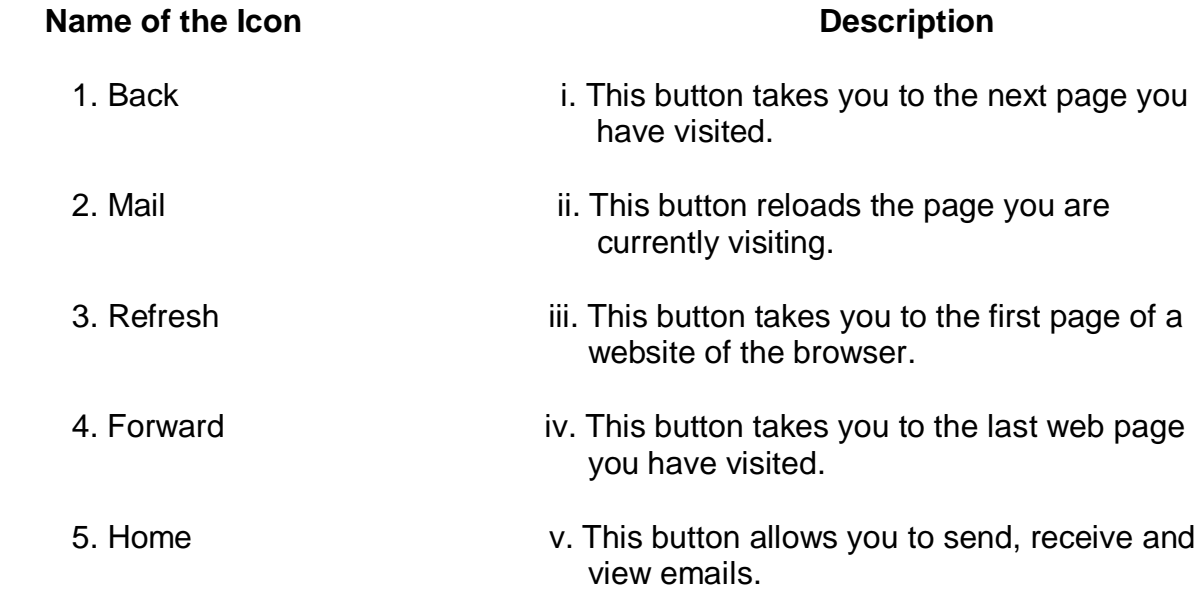

Srija Das